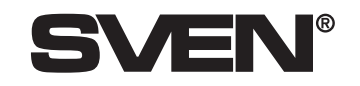

# **Лазерна миша SVEN RX -900**

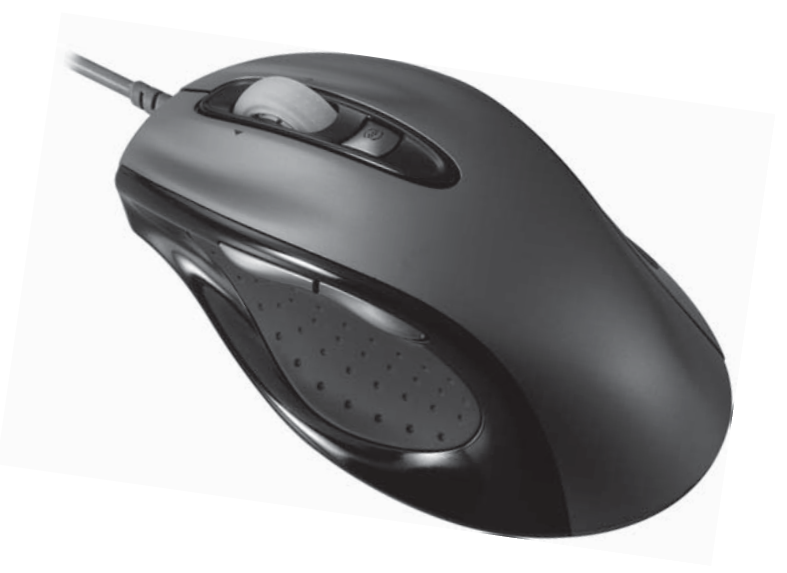

Інструкція користувача

www.sven.ua

# **ВСТУП**

Прийміть наші вітання з придбанням оптичної миші компанії SVEN, виготовленої за лазерною технологією. Її особливість полягає в сучасній технології, що дає змогу працювати зручніше, комфортніше і продуктивніше порівняно з іншими комп'ютерними мишами і практично на будь-якій поверхні.

#### **Безпека**

- Цей продукт зроблено відповідно до стандарту IEC 60825-1, Class I Laser product.
- Продукт відповідає правилам FCC і CE.

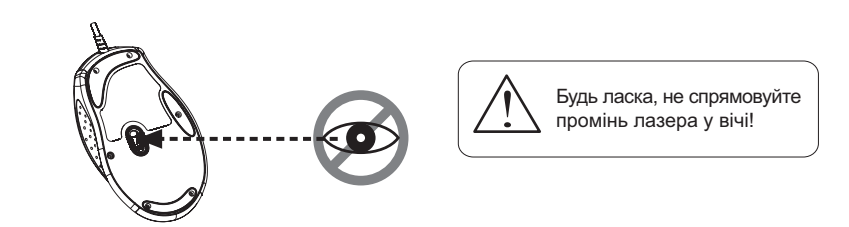

### **Опис:**

1

- Високоточна лазерна технологія.
- Велика чутливість і швидкість роботи.
- Працює практично на будь-якій поверхні.
- Кнопка перемикання чутливості (роздільної здатності) 800/1600 dpi.
- Гумові вставки в корпусі маніпулятора.
- У Windows XP/Vista в установці драйверів немає потреби.
- Стильне різнокольорове підсвічування маніпулятора зручне при недостатньому освітленні приміщення.

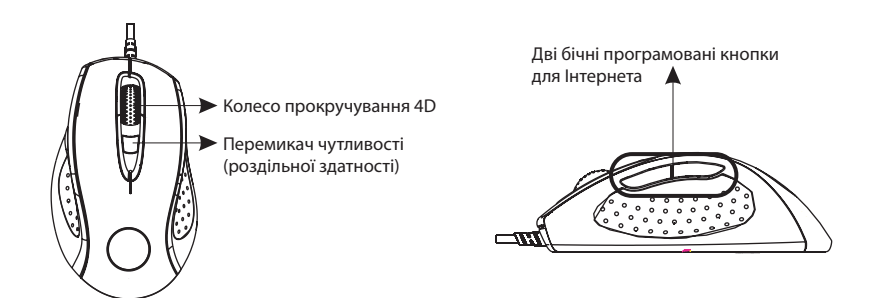

# **1. ПІДКЛЮЧЕННЯ**

- a. Увімкніть комп'ютер.
- б. Під'єднайте маніпулятор до порту USB.

## **2. УСТАНОВКА ДРАЙВЕРІВ**

• Цей пристрій не потребує установки драйверів, проте для ефективнішого використання функції 4-way вам може знадобитися установка програмного забезпечення.

• Перед установкою драйверів необхідно переконатися, що у Вашій системі не встановлено драйвери від інших маніпуляторів. Якщо вони встановлені, необхідно їх видалити.

- Запустіть файл установки програмного забезпечення *setup.exe* з диска з драйверами.
- Драйвери також можна викачати з сайту виробника *www.sven.ua*

## **3. ОСОБЛИВОСТІ**

#### **A. Чутливість:**

Натискаючи перемикач чутливості, Ви обираєте чутливість 800 dpi або 1600 dpi.

# **B. Унікальний дизайн колеса**

- **прокручування 4D:**
- 1. *Вертикальне прокручування*

для переміщення вгору прокручуєте колесо вперед, а для переміщення вниз — у зворотному напрямку.

#### 2. *Горизонтальне прокручування*

для переміщення вліво натискайте і утримуйте колесо прокручування в лівому положенні, а для переміщення вправо — в правому.

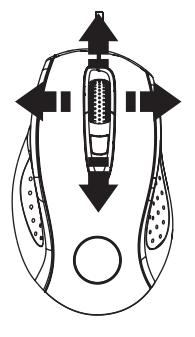

#### **Увага!**

Для горизонтального прокручування потрібно обов'язково встановити драйвер!